[Home](https://docs.samarth.ac.in/) / [Docs](https://docs.samarth.ac.in/docs/) / [Governance](https://docs.samarth.ac.in/docs/governance/) / Estate Management System

# **Estate Management System**

# **Introduction**

Estate Management manages the property under the University like the Total Number of Buildings, Floors, Rooms, Washrooms, Roads & Footpaths, Doors, Windows, Walls etc. It also provides corresponding configuration for these properties to ease the functionality of the University.

This module has the following sections:

- **Dashboard**
- **Manage Buildings**
- **Roads & Footpath**
- **Settings**

# **Dashboard**

This is the home page which will contain information related to total no. of buildings, floors, rooms, washrooms, roads & footpath under the University administration.

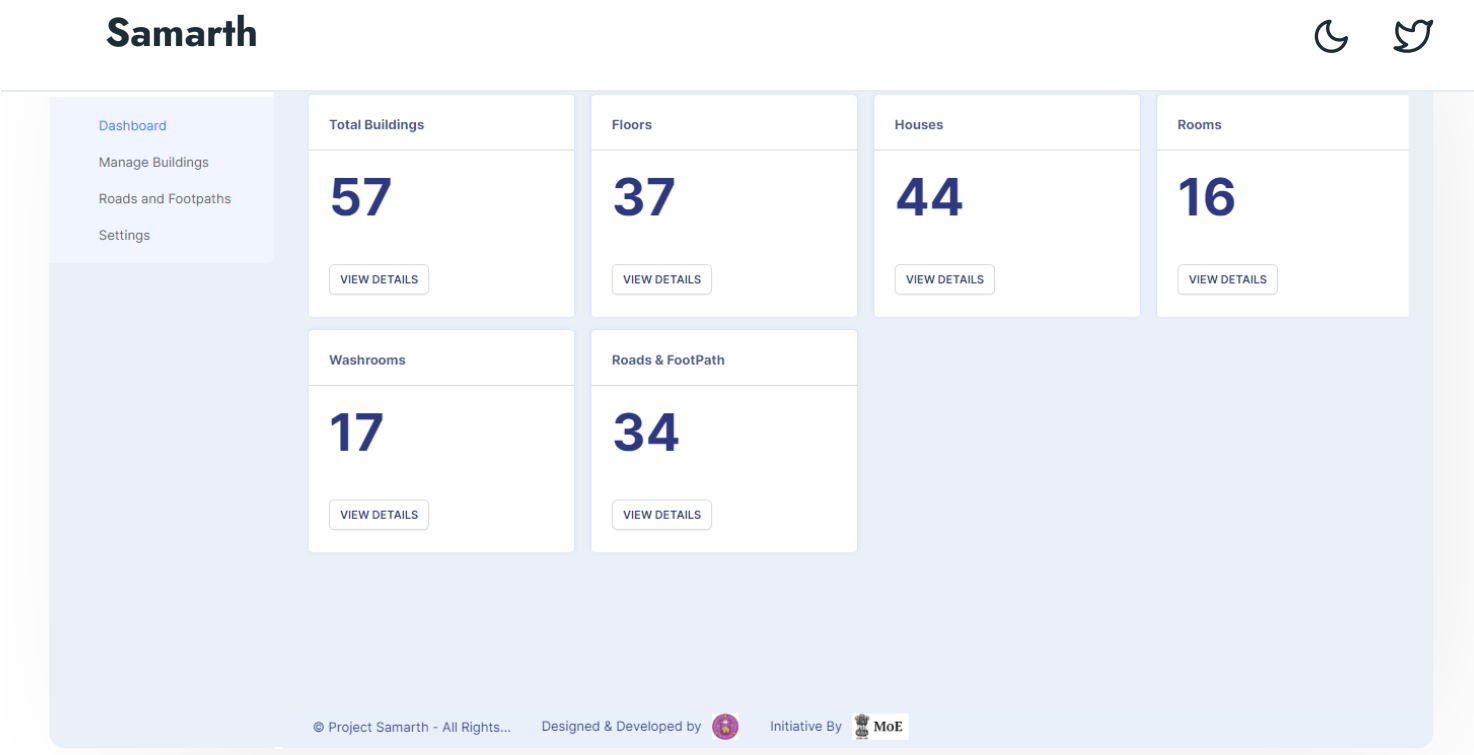

Admin can view the estate details by clicking on **View details** for any particular entry. This will take them to a new page where he/she cannot only view but can also manage the building information.

# **Manage Buildings**

After clicking on view details, the admin will be taken to a new page where they can manage the information.

Admin can see the few details of existing buildings like the name of the building, its location (landmark), the name of campus it is located in and can manage it from here.

Additionally, you can view this section via Estate Dashboard. Click on **View Details** under the **Total Buildings** section.

Admin can also type in the space given below of each column to filter out particular building details from the rest.

If the admin wants to perform some action like view/edit/delete complete details for a particular building, then it can be done by clicking on the **View, Edit or Delete** icons present in front of every row corresponding to the building on the right side.

This is the section which will contain information like total no. of buildings, floors, rooms, washrooms, roads & Footpath under the University Administration.

All the buildings, their different types and parts will be listed here, for example:

 $\mathfrak{S}$  $\mathcal{S}$ 

- Floor (in the respective building)
- Rooms (in the respective building)
- Washrooms

Admin can add a new Building Image (if any) and upload it by clicking on the tab **Add Building Image** present on the bottom left side of the portal.

Admin can **update** the current details of the building or **delete** it or can take out a **print out** of the information in the form of PDF by clicking on tabs present at the right side of the portal.

Admin can even add new buildings accordingly if new construction has been done by clicking on the tab **Add New Building** present on the top right side of the portal.

After adding details about the building, the admin can submit it by clicking on the **submit** tab. Once the details are submitted they can be viewed in the **All Building** section.

Similarly, for rooms, floors, washroom admin can view/add/delete/print details in a similar way corresponding to their section.

# **Roads and Footpath**

- While clicking on roads & footpath sub section, admin can view information like width, length, type of roads, and footpath.
- Admin can view/edit/delete details in a similar way as of buildings according to the action.
- Admin can also type in the space given below of each column to filter out particular Road details from the rest.
- Admin can add a new road by clicking on the **Add New Road** tab present on the top right side of the portal.
- Once all the details are filled, click on the **submit** button. After submitting, new entry will appear on the Roads & Footpath subsection with all other entries.

# **S[ettings](https://docs.samarth.ac.in/) Samarth**

If the admin wants to know information about the type of walls, doors, window, structures, etc then it can be found under the **Setting** subsection of the estate module.

 $C$   $C$ 

- Following are the Settings that the admin can configure in this module:
	- a. Type of External Wall
	- b. Type of Foundation
	- c. Type of Roofs
	- d. Type of Sub-station
	- e. Type of Structures
	- f. Floor Levels
	- g. Floor Categories
	- h. Type of Window
	- i. Type of Door
	- j. Type of Flooring
	- k. Type of Railing
	- l. Type of Road
	- m. Type of Footpath
	- n. Type of House

- Admin can view the details through the **eye icon** which will take him to the next page where he can make the updates or can delete it accordingly or can directly edit the details by clicking on **edit icon**.
- Admin can add a new type for each entry in the Setting subsection also by clicking on **Add new type**. Once filling all details click on **Save**.

# **Annexure**

## **Roles in Module**

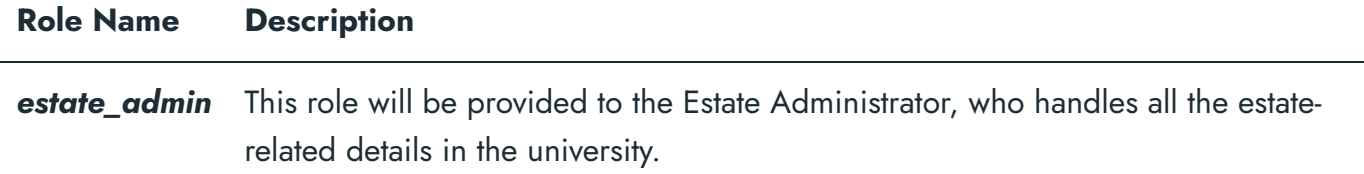

# **Workflow Diagrams**

**Activity Diagram**

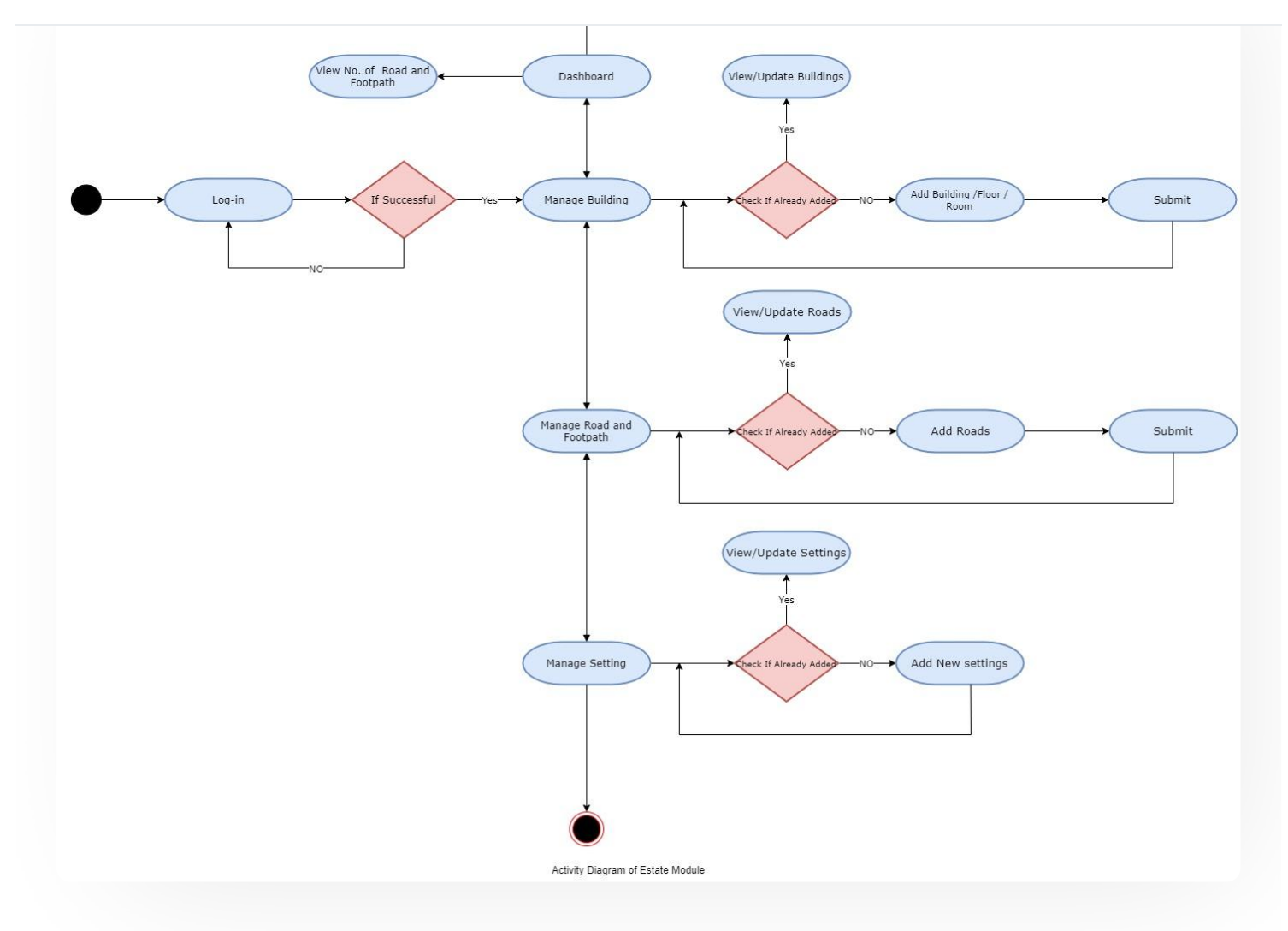

# **Use Case Diagram**

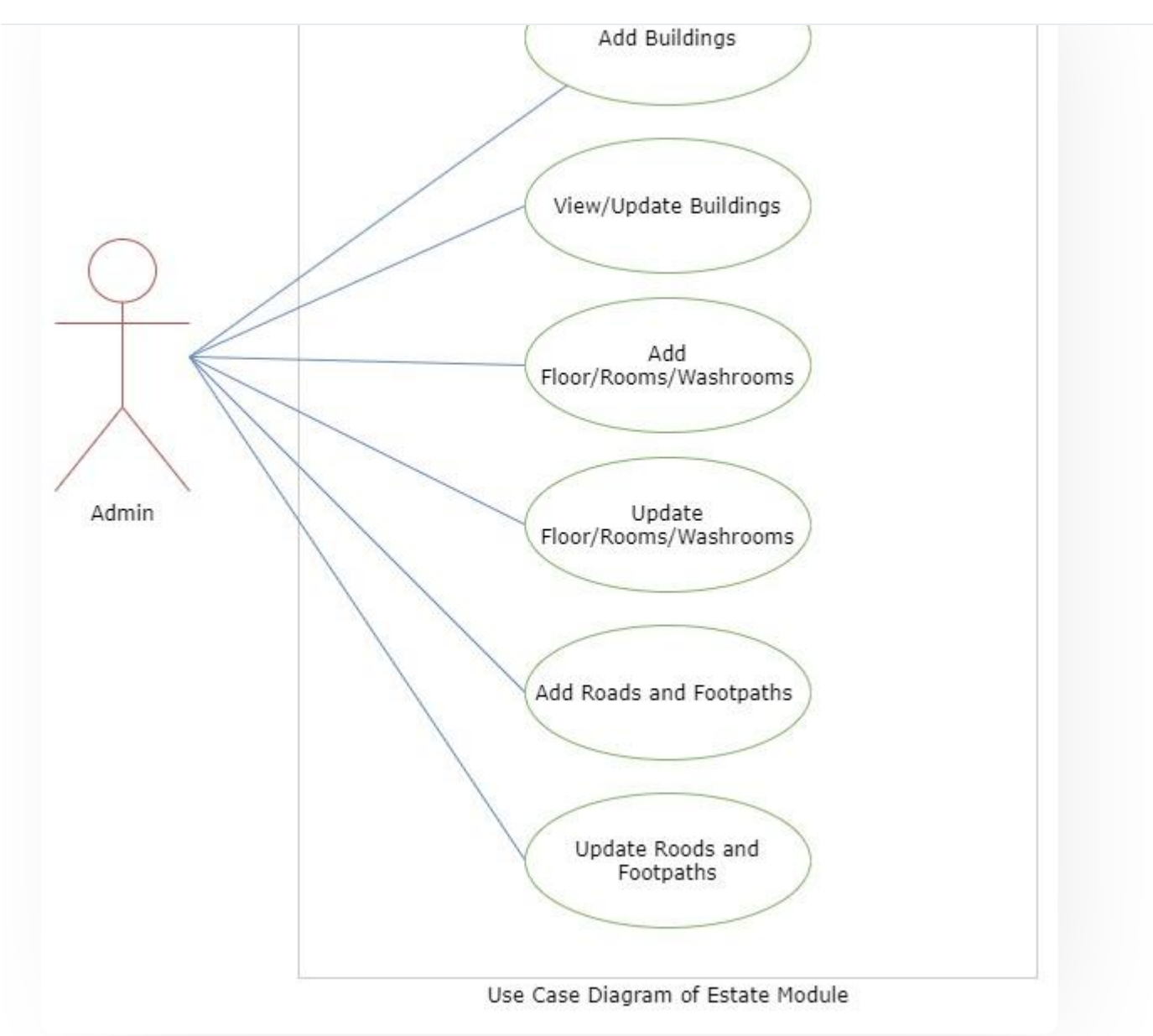

# **External Resources**

 $\blacksquare$  Module [Training](https://youtu.be/BKjqnUCO4XU) Video  $\delta$ 

 $\emptyset$  Edit this [page](https://project.samarth.ac.in/product/docs/blob/master/content/docs/governance/EstateManagement%20System.md)

← [Essential](https://docs.samarth.ac.in/docs/university-facility/essential-services/) Services **[Evaluation](https://docs.samarth.ac.in/docs/academics/evaluation-grading/) & Grading →** 

### **INTRO**

[Getting](https://docs.samarth.ac.in/docs/intro/introduction/) Started Module Breakup and [Prerequisites](https://docs.samarth.ac.in/docs/intro/modules-prerequisites/)

#### **ACADEMICS**

[Academics](https://docs.samarth.ac.in/docs/academics/academic/) [Alumni](https://docs.samarth.ac.in/docs/academics/alumni_portal/) Portal [Evaluation](https://docs.samarth.ac.in/docs/academics/evaluation-grading/) & Grading [Evaluation](https://docs.samarth.ac.in/docs/academics/evaluation-grading-for-evaluator/) & Grading (for evaluator) Hostel [Management](https://docs.samarth.ac.in/docs/academics/hostel-management/) Programme [Management](https://docs.samarth.ac.in/docs/academics/programme-management-system/) System Student Feedback [Management](https://docs.samarth.ac.in/docs/academics/student-feedback-management/) Training and [Placement](https://docs.samarth.ac.in/docs/academics/training-and-placement/)

### **ACCOUNTS & FINANCE**

Bill [Tracking](https://docs.samarth.ac.in/docs/accounts-and-finance/bill-tracking-system/) System Budget & [Accounts](https://docs.samarth.ac.in/docs/accounts-and-finance/budget-accounts/) [Endowment](https://docs.samarth.ac.in/docs/accounts-and-finance/endowment-portal/) Payroll [Management](https://docs.samarth.ac.in/docs/accounts-and-finance/payroll-management-system/) System Research Project & [Management](https://docs.samarth.ac.in/docs/accounts-and-finance/research-project-management-system/) System

### **ADMISSIONS**

CU [Admission](https://docs.samarth.ac.in/docs/admissions/cu-admission-userguide/) Userguide CUCET [Administrative](https://docs.samarth.ac.in/docs/admissions/cucet-administrative-portal-cusb/) Portal - CUSB CUCET User Guide for [Registration](https://docs.samarth.ac.in/docs/admissions/cucet-user-guide-for-registration-2021/) 2021 DU [Admission](https://docs.samarth.ac.in/docs/admissions/du-admission-pg/) - PG DU [Admission](https://docs.samarth.ac.in/docs/admissions/du-admission-ug/) - UG DU [Admission](https://docs.samarth.ac.in/docs/admissions/du-admission-backend/) Backend

### University Profile - [Organizational](https://docs.samarth.ac.in/docs/base-modules/university-profile-ou-and-organigram/) Unit & Organigram **[Samarth](https://docs.samarth.ac.in/)**

User [Administration](https://docs.samarth.ac.in/docs/base-modules/user-administration/)

**BASE MODULES**

**DATA MANAGEMENT**

Content [Federation](https://docs.samarth.ac.in/docs/data-management/content-federation-system/) System System Minutes [Resolutions](https://docs.samarth.ac.in/docs/data-management/minutes-resolutions-archive-retrieval-system/) Archive Retrieval System University Web Portal - Technical [Document](https://docs.samarth.ac.in/docs/data-management/university-web-portal-technical-document/)

 $\infty$ 

#### **EMPLOYEE SERVICES**

Career [Advancement](https://docs.samarth.ac.in/docs/employee-services/career-advancement-scheme/) Scheme Employee [Management](https://docs.samarth.ac.in/docs/employee-services/employee-management-admin/) - Admin Employee [Management](https://docs.samarth.ac.in/docs/employee-services/employee-management-non-teaching/) - Non Teaching Employee [Management](https://docs.samarth.ac.in/docs/employee-services/employee-management-teaching/) - Teaching [Knowledge](https://docs.samarth.ac.in/docs/employee-services/knowledge/) Leave [Management](https://docs.samarth.ac.in/docs/employee-services/leave-management-system/) System ToT [Management](https://docs.samarth.ac.in/docs/employee-services/tot-management/)

#### **GOVERNANCE**

Affiliation [Management](https://docs.samarth.ac.in/docs/governance/affiliation-management/) Estate [Management](https://docs.samarth.ac.in/docs/governance/estatemanagement-system/) System File [Management](https://docs.samarth.ac.in/docs/governance/file-management-tracking-system/) & Tracking System Inventory [Management](https://docs.samarth.ac.in/docs/governance/inventory-management-system/) System IT [Service](https://docs.samarth.ac.in/docs/governance/it-service-desk/) Desk Legal Case [Management](https://docs.samarth.ac.in/docs/governance/legal-case-management-system/) System Residence Alloaction [\(E-housing\)](https://docs.samarth.ac.in/docs/governance/residence-allocation/) RTI [Management](https://docs.samarth.ac.in/docs/governance/rti-management-system/) System

#### **RECRUITMENT**

Recruitment Management (Candidate Portal) - [Non-Teaching](https://docs.samarth.ac.in/docs/recruitment/recruitment_management_system-_non_teaching/) Recruitment [Management](https://docs.samarth.ac.in/docs/recruitment/recruitment_management_system_teaching/) (Candidate Portal) - Teaching

Screening Process of [Non-Teaching](https://docs.samarth.ac.in/docs/recruitment/screening-process-of-non-teaching-recruitment/) Recruitment

S i P f T [hi](https://docs.samarth.ac.in/docs/recruitment/screening-process-of-teaching-recruitment/) R i

### Screening Process of Teaching Recruitment- University of Delhi **[Samarth](https://docs.samarth.ac.in/docs/recruitment/university-of-delhi-screening-process-of-teaching-recruitment/)**

Recruitment [Management](https://docs.samarth.ac.in/docs/recruitment/rec_admin/) System (Teaching) - Admin Portal

Screening Process of Teaching [Recruitment](https://docs.samarth.ac.in/docs/recruitment/screening-process-of-teaching-recruitment/)

#### **UNIVERSITY FACILITY**

Core [Communication](https://docs.samarth.ac.in/docs/university-facility/core-communication-system/) System

[Essential](https://docs.samarth.ac.in/docs/university-facility/essential-services/) Services

Grievance [Management](https://docs.samarth.ac.in/docs/university-facility/grievance-management/)

Health [Management](https://docs.samarth.ac.in/docs/university-facility/health-management-system/) System

Security [Management](https://docs.samarth.ac.in/docs/university-facility/security-management-system/) System

Sports [Management](https://docs.samarth.ac.in/docs/university-facility/sports-management-system/) System

Transport [Management](https://docs.samarth.ac.in/docs/university-facility/transport-management-system/) System

Powered by [Hugo](https://gohugo.io/) and [Doks](https://getdoks.org/) | Documented by [Samarth](https://samarth.edu.in/) Team